# Mémentis Lefebvre : procédure de connexion

La base de données [Mémentis Francis Lefebvre](https://www.unilim.fr/scd/acces/acces-mementis/) nécessite de suivre une **procédure de première connexion spécifique** en quelques étapes.

Vous devez vous **créer un identifiant** personnel (nom d'utilisateur) afin de pouvoir accéder aux contenus de la base.

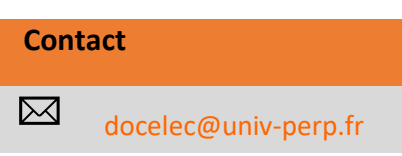

### **1. Rendez-vous sur Mémentis et identifiez-vous**

Rendez-vous sur **[Mémentis](https://www.unilim.fr/scd/acces/acces-mementis/).** Entrez **vos identifiants ENT** dans la fenêtre de connexion de l'Université :

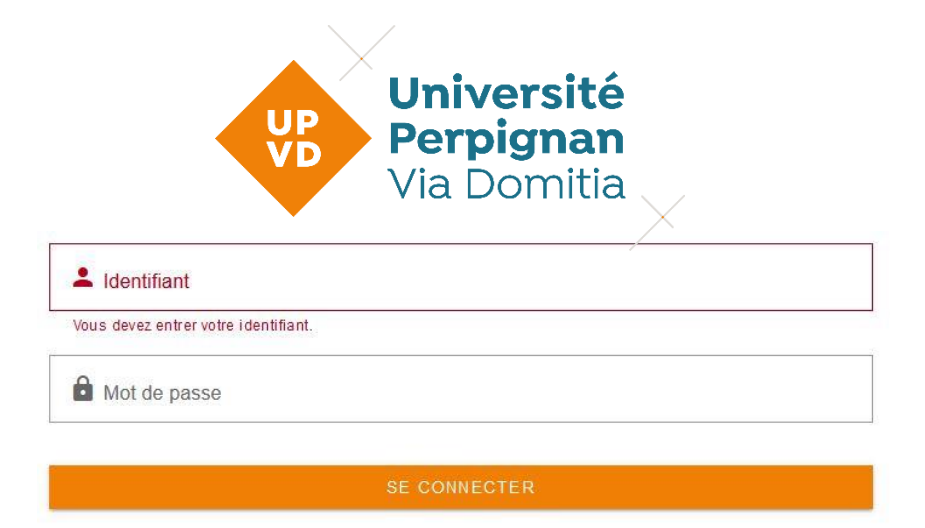

## **2. Créez votre identifiant Mémentis**

Sur l'écran d'accueil de Mémentis, entrez un identifiant de votre choix et cliquez sur Connexion :

Pour accéder à Â votre abonnement multi-utilisateurs, merci de saisir votre login puis identifiant vous permettant d'utiliser votre espace personnel (dossiers, notes, alertes...) :

**Connectez-vous** Si vous disposez par ailleurs d'un abonnement individuel, vous pouvez y accéder ici. Pour accéder à votre espace personnel (dossiers, notes, alertes...) dans le cadre de votre abonnement multi-utilisateurs, merci de saisir votre identifiant Salvador Dali Mémoriser mes codes d'accès Login oublié ?

#### Remplissez ensuite les **champs obligatoires** du formulaire de création d'identifiant.

- Dénomination sociale : puisque vous n'êtes a priori pas une société, inscrivez ce que vous voulez
- Votre nom et votre prénom
- Votre code postal
- Adresse e-mail : inscrivez une adresse, peu importe qu'elle soit personnelle ou universitaire

#### Cliquez ensuite sur **Valider** :

Chère abonnée, cher abonné,

Pour accéder à votre espace personnel (dossiers, notes, alertes...) vous devez créer votre identifiant. Il vous sera demandé lors de vos prochaines connexions.

Merci de choisir des caractères alphanumériques uniquement (pas d'espace, de tiret ou autres signes). Les champs suivis du signe \* sont obligatoires. Les Editions Francis Lefebvre

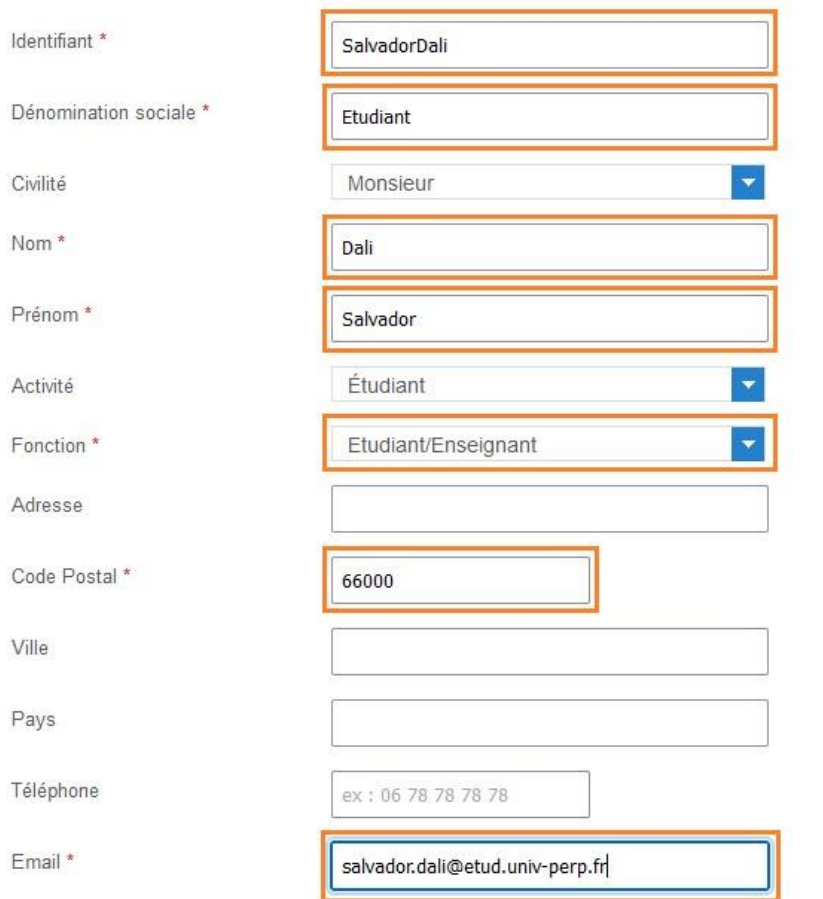

J'accepte de recevoir des prospections commerciales en lien avec mes centres d'intérêts, et ai Connaissance qu'elles pourraient être diffusées à des partenaires chargés de l'exécution de ces<br>missions par les sociétés du groupe LEFEBVRE SARRUT.

Déconnexion

**Valider** 

#### Si la base de données affiche ce message d'erreur, **cliquez sur le bouton bleu « Abonnés efl »** :

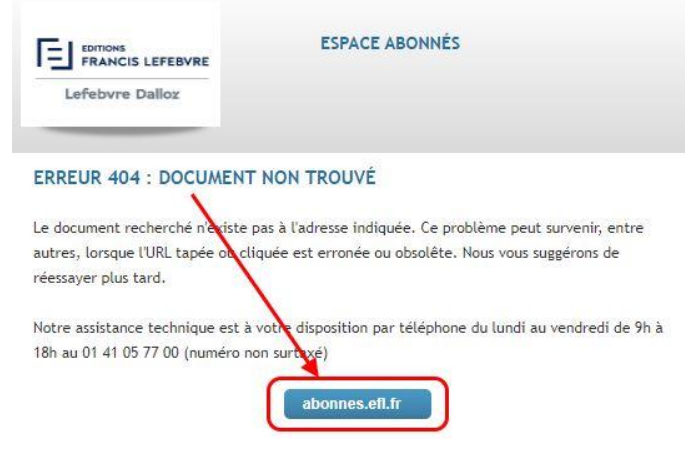

Vous êtes maintenant connecté.e et votre identifiant apparaît en haut à droite de l'écran. Vous pouvez désormais accéder aux contenus de Mémentis.

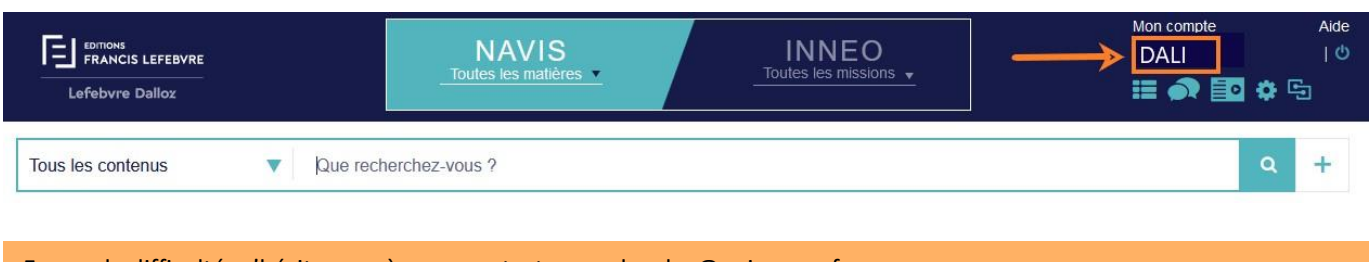

En cas de difficulté, n'hésitez pas à nous contacter sur [docelec@univ-perp.fr](mailto:docelec@univ-perp.fr) Bonnes recherches !